**Powiatowy Zarząd Dróg** ul. Gnieźnieńska 53 62-100 Wągrowiec tel: 672685480 www.pzdwagrowiec.pl biuro@pzdwagrowiec.pl

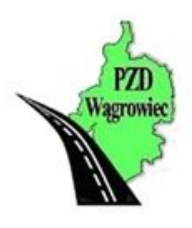

## **Jak rozpakować plik .7z za pomocą programu 7zip**

- 1. Pobieramy i instalujemy program  $7-$ Zip. (www.7-zip.org.pl)
- 2. Wykonujemy kolejne kroki instalatora, klikając na odpowiednie przyciski
- 3. Program jest już zainstalowany i gotowy do pracy. Klikamy prawym przyciskiem myszy na ikonę pobranego skompresowanego pliku.

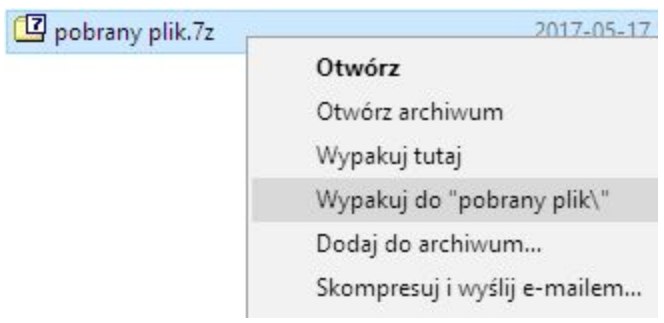

- 4. Z otwartego menu wybieramy **7-Zip**oraz **wypakuj do (Extract to)pobrany plik\"**.
- 5. Rozpakowaliśmy nasz plik. Znajdziemy go w tym samym katalogu w którym jesteśmy "**pobrany plik"**